# LaTeX hands-on tutorial

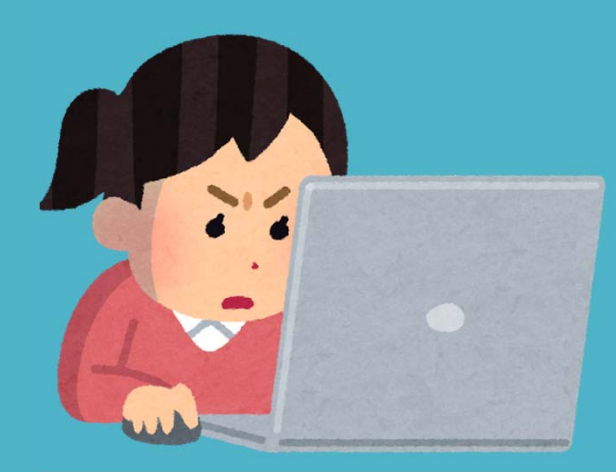

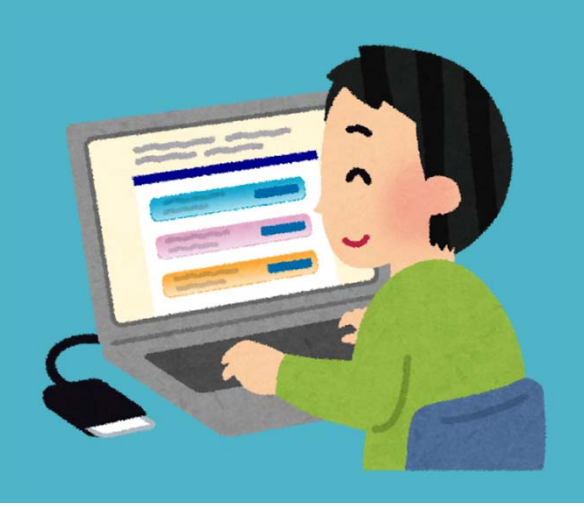

### About lecturer

### Hayato Hashimoto (Doctoral course 1st year)

### Graduate School of Informatics

Statistical representation of word meanings

©NASA

### Goal

You understand what is LaTeX

‐- You can use Overleaf (online LaTeX editor)

‐- You can write a document with text, title, headings, math formulas, figures & tables using LaTeX

What is LaTeX?

# **What is LaTeX?**

**LaTeX** is <sup>a</sup> typesetting software

Typesetting software: making (layouting) reports, articles, books

# **Microsoft Word vs. LaTeX**

# **Word**Text formats specified by GUI buttons etc. **LaTeX** Text formats specified by plain text commands

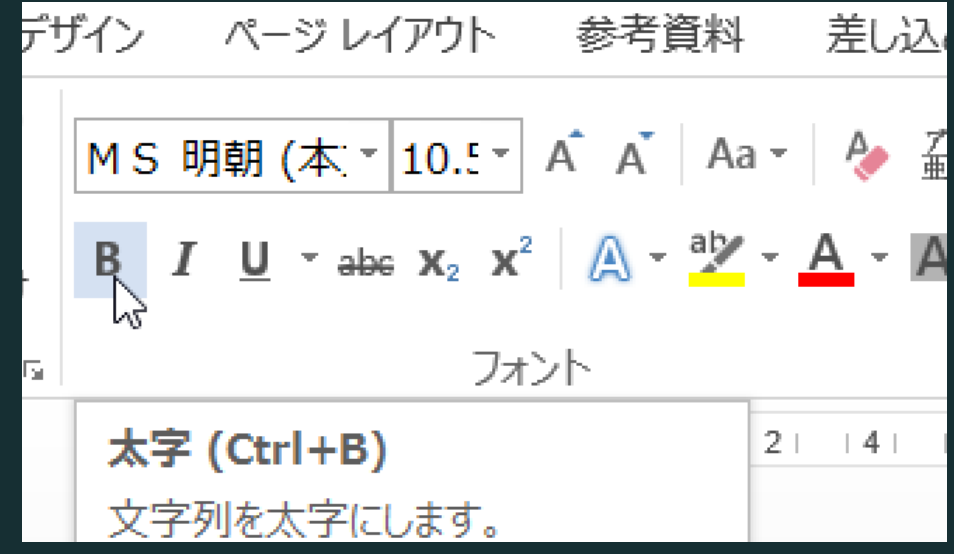

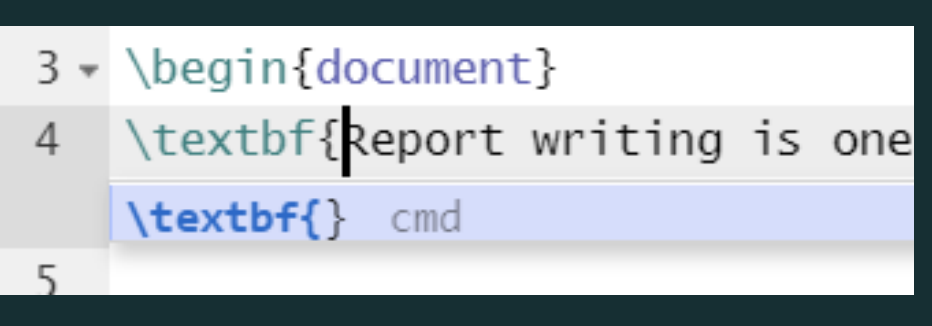

### **LaTeX** is a converter

tex file

### \documentclass{article} \usepackage[utf8]{inputenc}

\title{Advances in the Report Writing} \author{Hayato Hashimoto} \date{April 2019}

\begin{document}

\maketitle

\section{Introduction}

end{document}

### convert

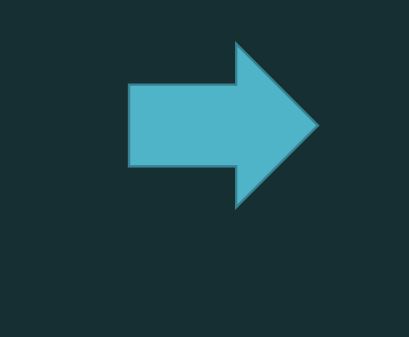

### PDF file

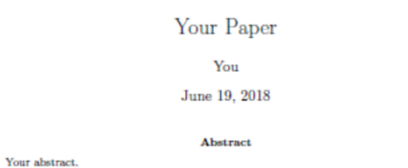

### 1 Introduction

Your introduction goes here! Some examples of commonly used commands and features are listed below, to help you get started. If you have a question, please use the help menu ("?") on the top bar to search for help or ask us a question.

### 2 Some examples to get started

### 2.1 How to add Comments

Comments can be added to your project by clicking on the comment icon in the toolbar above. To reply to a comment, simply click the reply button in the lower right corner of the comment, and vou can close them when you're done.

### 2.2 How to include Figures

First you have to upload the image file from your computer using the upload link in the project menu. Then use the include<br>graphics command to include it in your document. Use the figure environment and the caption command to add a number and a caption to your figure. See the code for Figure 1 in this section for an example.

### 2.3 How to add Tables

Use the table and tabular commands for basic tables  $-$  see Table 1, for example.

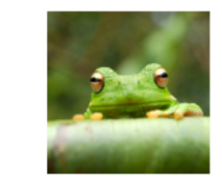

Figure 1: This frog was uploaded via the project menu.

### **LaTeX** is a converter

### $\overline{.}$  tex file

**Narticle?** \documer Specifies<br>Title Paper Margins Headings Main text Fonts

# convert

### **PDF** file

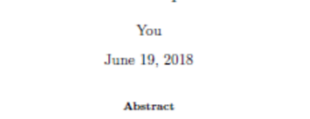

Your Paper

### Your abstract 1 Introduction

Your introduction goes here! Some examples of commonly used commands and features are listed below, to help you get started. If you have a question, please use the help menu ("?") on the top bar to search for help or ask us a question.

### 2 Some examples to get started

### 2.1 How to add Comments

Comments can be added to your project by clicking on the comment icon in the toolbar above. To reply to a comment, simply click the reply button in the lower right corner of the comment, and vou can close them when you're done.

### 2.2 How to include Figures

First you have to upload the image file from your computer using the upload link in the project menu. Then use the includegraphics command to include it in your document. Use the figure environment and the caption command to add a number and a caption to your figure. See the code for Figure 1 in this section for an example.

### 2.3 How to add Tables

Use the table and tabular commands for basic tables - see Table 1, for example.

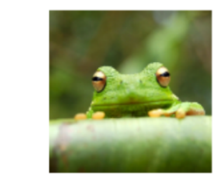

Figure 1: This frog was uploaded via the project menu.

Converter "What you MEAN is what you get" vs. GUI "What you SEE is what you get"

Pros:

- ‐Good‐looking auto‐layouting by default
- ‐- Explicitly written styles
- ‐ No hassle required with buttons and windows: good at inputting math / reference Cons:
	- ‐Manual adjustments require some hassle

## **LaTeX is …**

… was developed by <sup>a</sup> mathematiciangood display of math formula

… has long history accepted by journals functionalitiesextended by users

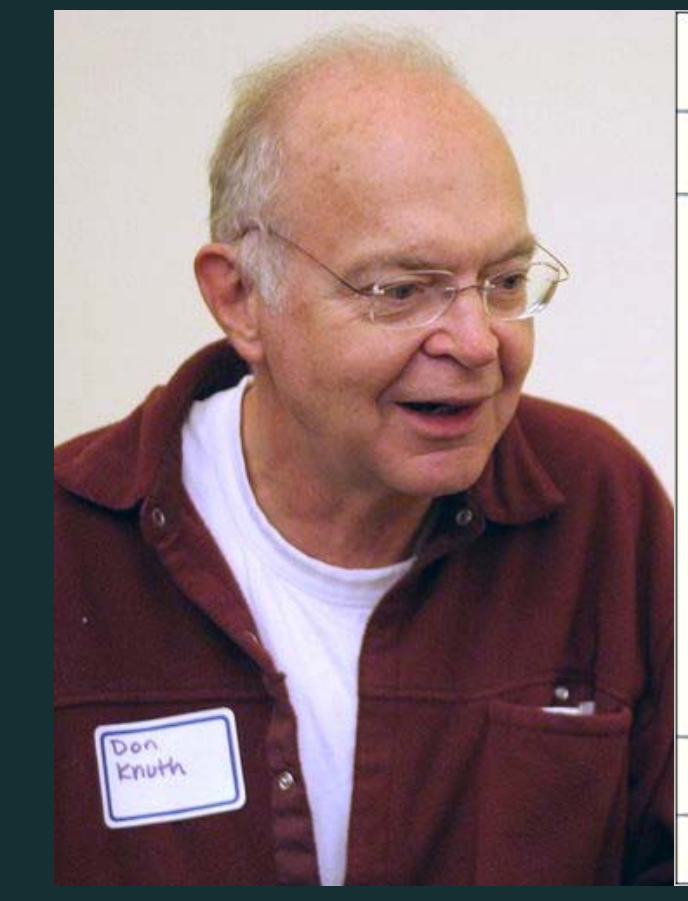

**THE CLASSIC WORK NEWLY UPDATED AND REVISED** 

### The Art of Computer Programming

**VOLUME 1 Fundamental Algorithms Third Edition** 

### **DONALD E. KNUTH**

### LaTeX is …

has "macro" extensions users can add newfunctionality

has various "packages" Users can utilize ready‐ to‐use macro packages shared by LaTeX users.

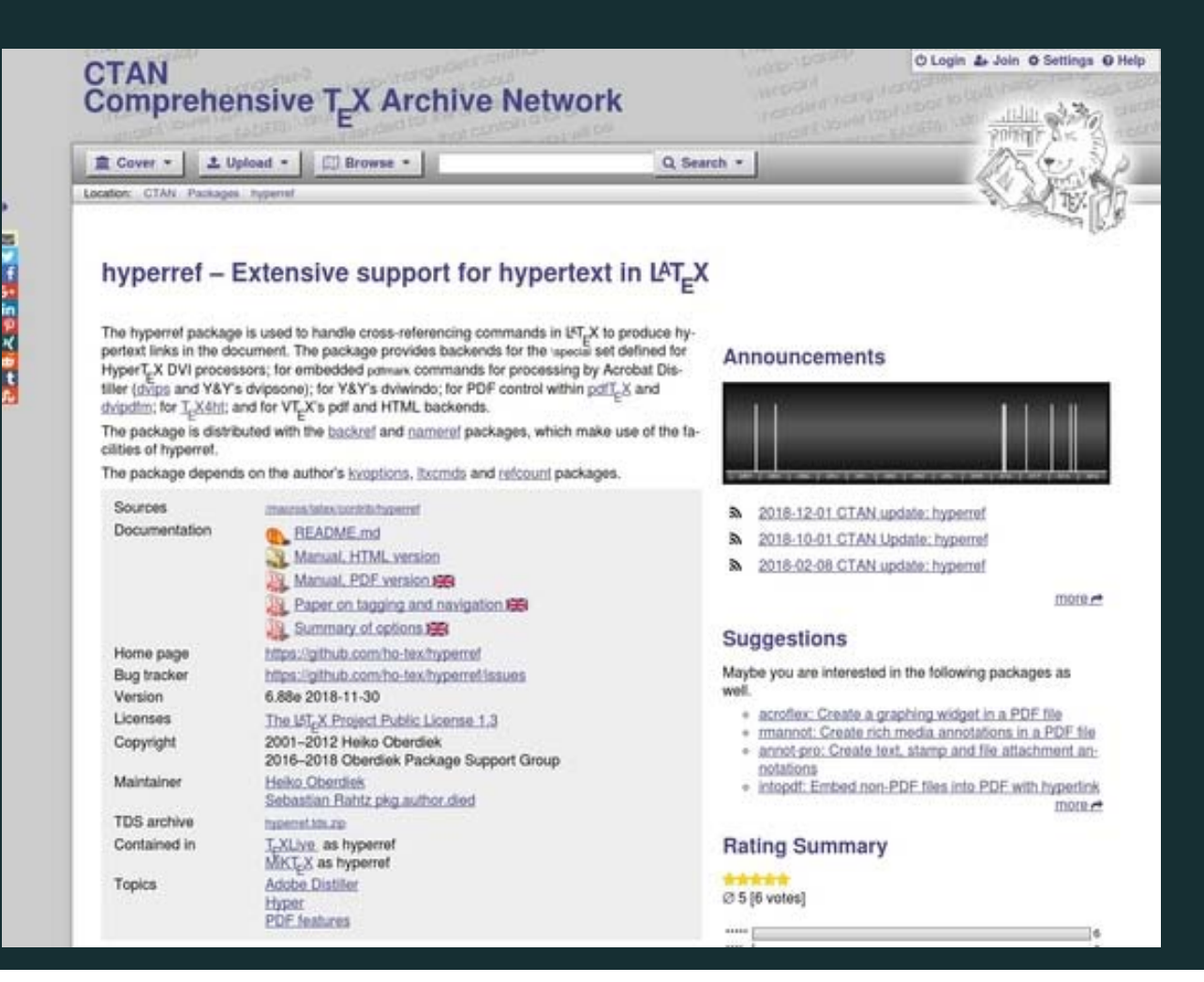

# Start with Overleaf

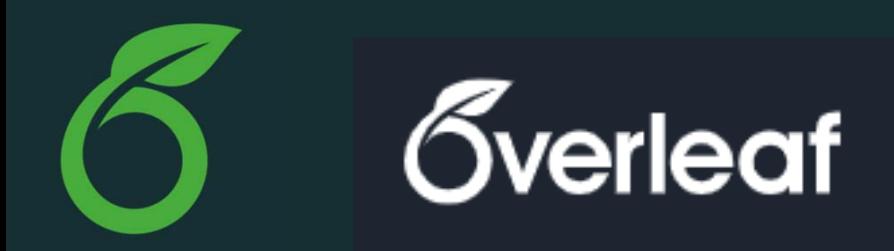

Overleaf is a web application for editing LaTeX

- No installation needed
- ‐- Free of charge (basic plan)
- Multi‐user collaborative editing
- Used by many academic authors (including me)

### **(**just for reference**)**local PC installation

There are various *distributions* of LaTeX*(distribution: LaTeX <sup>+</sup> packages <sup>+</sup> fonts <sup>+</sup> auxiliary softwares)*

Use: TeX Live 2019(requires <sup>&</sup>gt; 5GB of storage space for *full installation*)

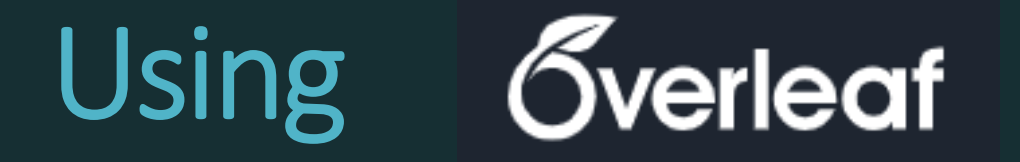

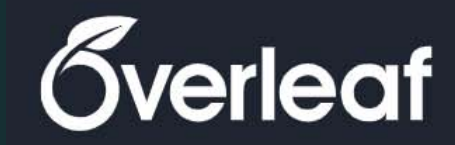

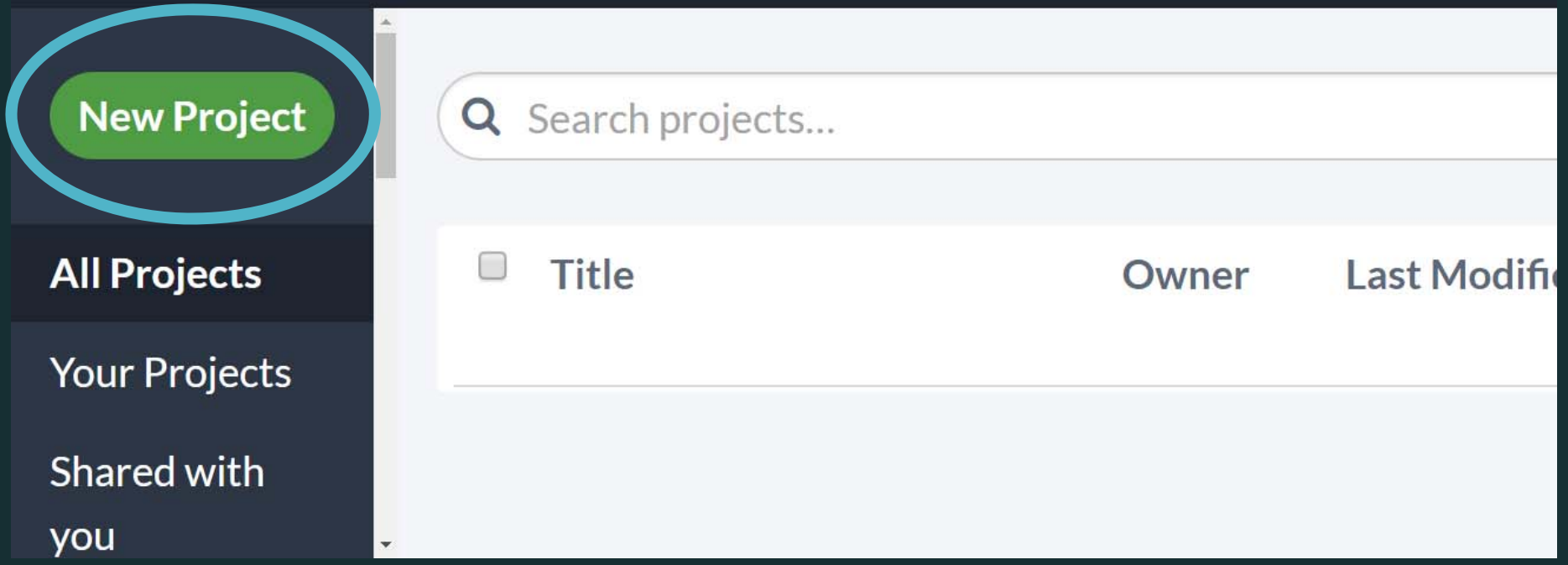

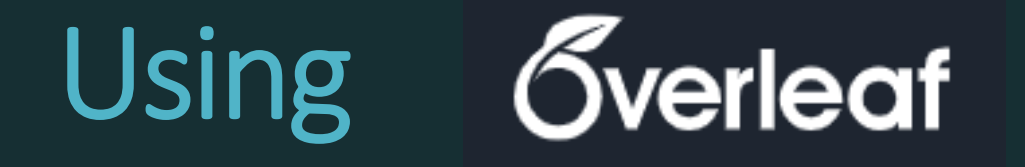

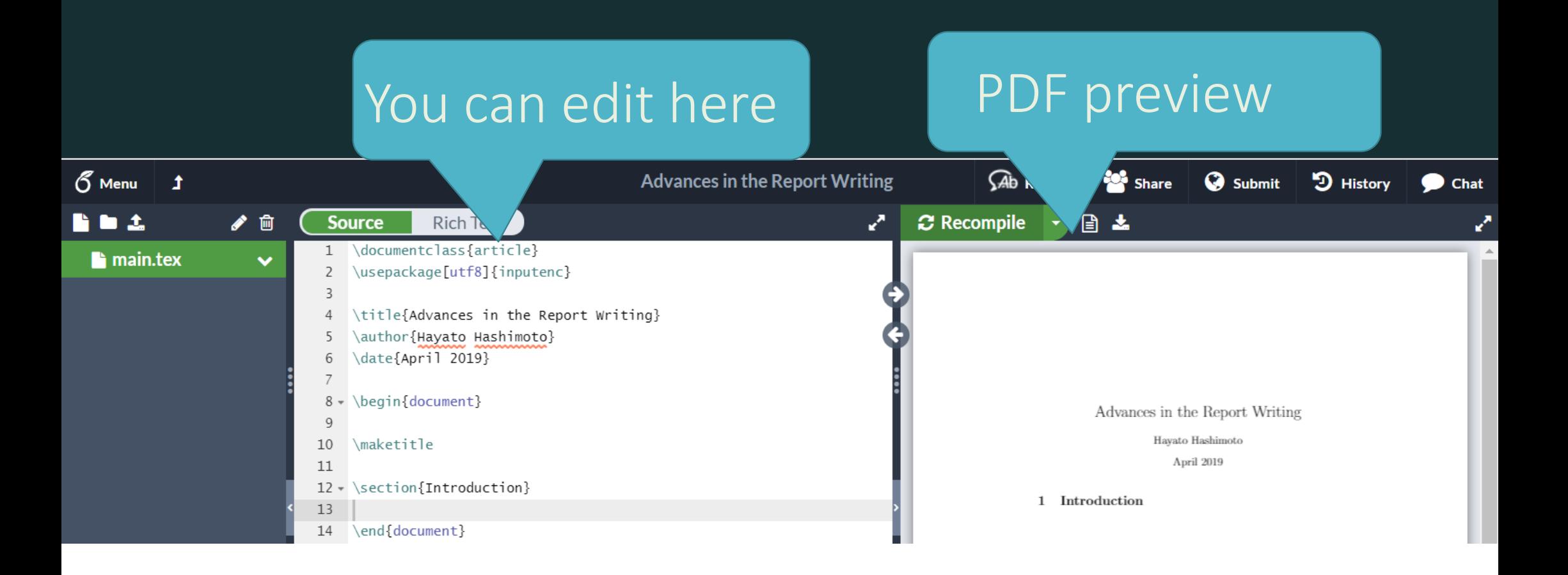

# Using Gverleaf

### PDF preview update button

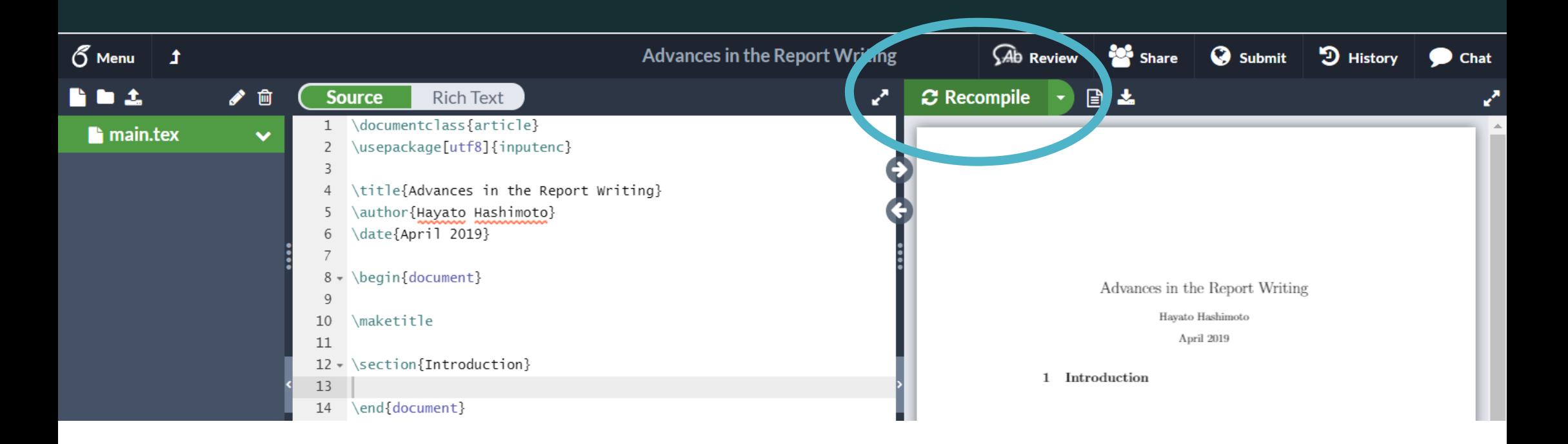

### Tips: Include Japanese texts

pdfLaTeX Overleaf default, cannot handle non-Western characters

 $Xe$ LaTe $X$ can include Japanese text. (requires font setting)

LuaLaTeX Recommended when you use Japanese as a main language of the paper. Requires longer compile time.

### Tips: use Japanse texts

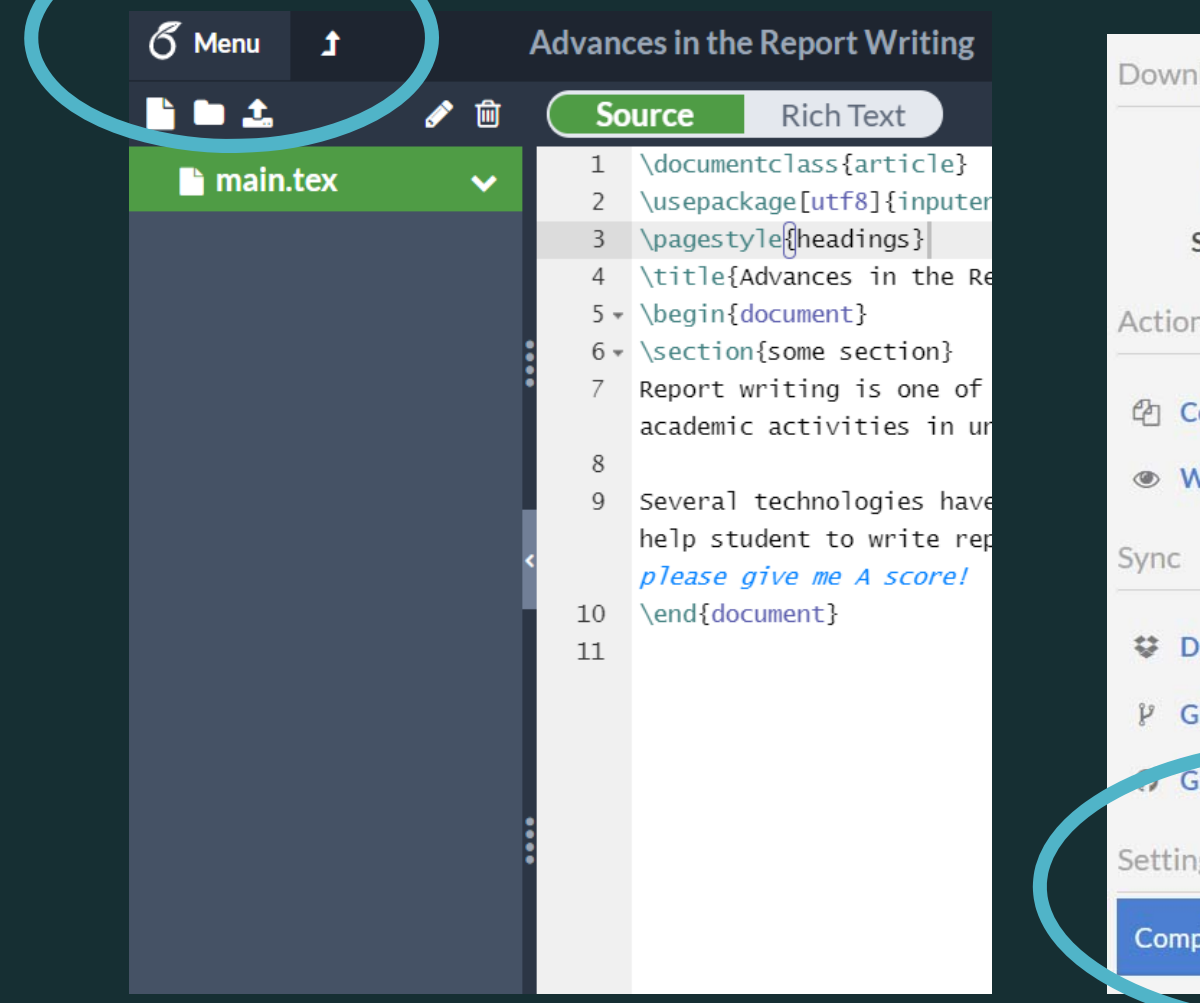

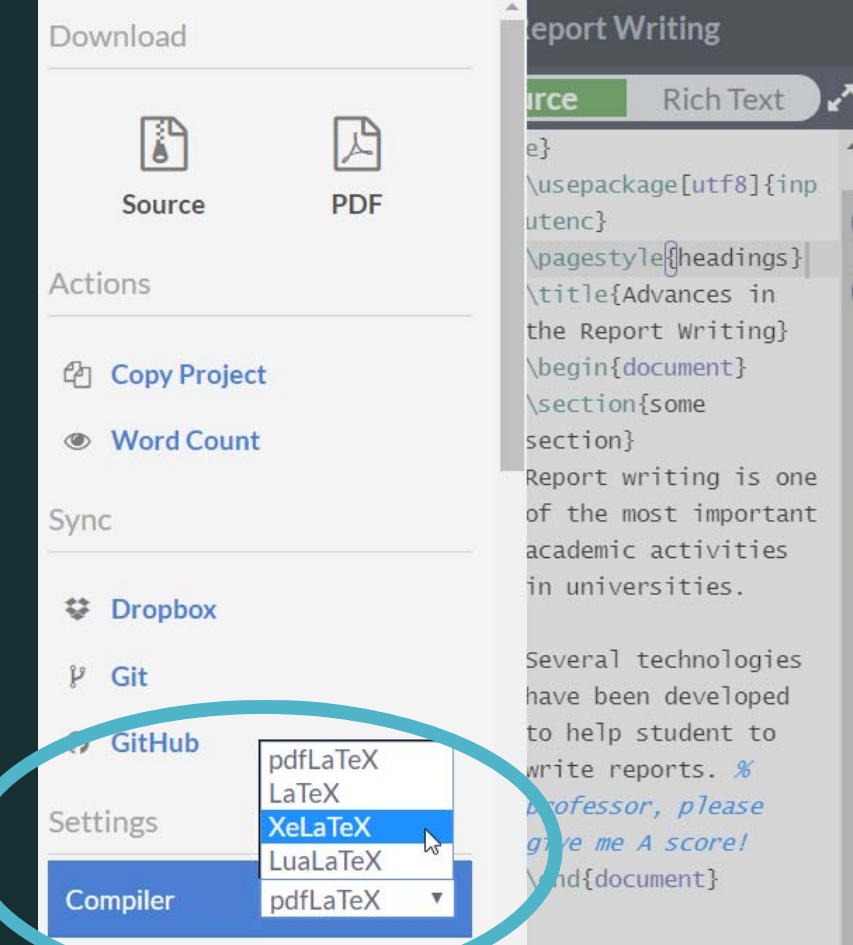

### documentclass{article}

\usepackage[utf8]{inputenc}

\title{Advances in the Report Writing} \author{Hayato Hashimoto} \date{April 2019}

\begin{document}

\maketitle

\section{Introduction}

end{document}

\documentclass "Preamble" \begin{document} main text \end{document}

\documentclass{article}

\usepackage[utf8]{inputenc}

\title{Advances in the Report Writing} \author{Hayato Hashimoto} \date{April 2019}

documentclass Specifies the type of the document.

Short report: documentclass{article} Long report (e.g. thesis): \documentclass{report}

\documentclass{article} \usepackage[utf8]{inputenc}

\title{Advances in the Report Writing} \author{Hayato Hashimoto} \date{April 2019}

\begin{document}

\maketitle

\section{Introduction}

end{document}

Some paper <u>receiving institute</u> requires authors to use their own document class

In such cases, .cls file will be provided by the institution: authors need to place the provided file in the folder containing your .tex file

### documentclass{article}

\usepackage[utf8]{inputenc}

\title{Advances in the Report Writing} \author{Hayato Hashimoto} \date{April 2019}

\begin{document}

\maketitle

\section{Introduction}

end{document}

Preamble Loading packages Setting the title Setting margins Setting whether to show page numbers etc.

\documentclass{article} \usepackage[utf8]{inputenc}

\title{Advances in the Report Writing} \author{Hayato Hashimoto} \date{April 2019}

\begin{document}

\maketitle

\section{Introduction}

end{document}

### Main text

### Practice 1: Try writing something in the main text

- ‐- Paragraphs are separated by blank lines (= hit Enter key *twice* to start new paragraphs)
- Everything after *%* sign will be ignored (to keep private memo like TODOs) (Type **%** to show % itself in the document)
- Symbols  $\frac{1}{2}$  \ { } \$ have special meanings
- ‐Multiple spaces are treated as <sup>a</sup> single space

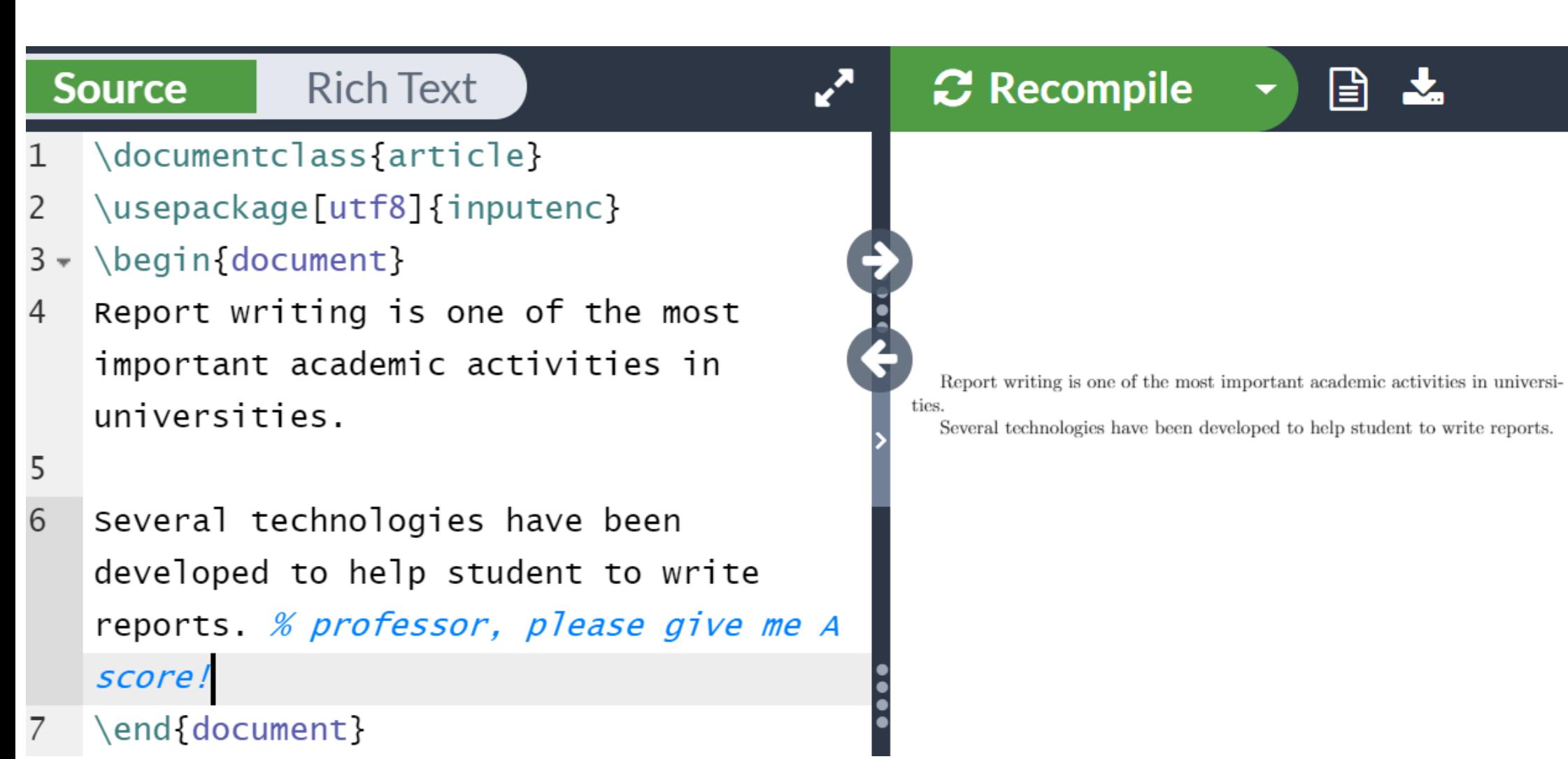

# is <sup>a</sup> special symbol

is a symbol to start <sup>a</sup> *command*

*Commands* can change the style of document,<br>formatting of the text, insert a math formula, etc.

*Command* the preamble, the main text or a math<br>formula.

## commandwith *parameters*

Command with no *parameter* newpage

\begin, \end<br>(environment) **begin{**verbatim**}** sample text **end{**verbatim**}**

Command with two parameters rule**{**3cm**}{**1mm**}**

Command with <sup>a</sup> *option parameter* includegraphics **[**width**=**5cm**]** {test.png}

### Tips: Using Japanese keyboards

In **THE Windows**, some Japanese fonts confuse  $\setminus$  (backslash) with  $\angle$  (yen) (for some historical reasons) On a Japanese keyboard, typing a  $\setminus$  key and a ¥ key will input the same \ (backslash) symbol.  $In<sub>1</sub>$  $Mac$ , ¥ and \ are distinguished correctly. When using <sup>a</sup> Japanese keyboard, hit Option +  $*$  to input a  $\setminus$  symbol.

### Preamble commands

\title{Comprehensive LaTeX guide} author{Hayato Hashimoto} date{April 1st, 2020} usepackage{amsmath} usepackage{graphicx} usepackage[top=1cm]{geometry}

### Practice 2: Change titles and margins

title \author \date usepackage[top=1cm,bottom=…]{geometry} top bottom right left cm mm in(=inch) pt(=1/72.27 inch) em (width of "M") ex (height of  $\mathfrak{c}(\mathsf{x}^{\nu})$ 

Headings

# **Headings**

These levels only appear in books or theses: part{Typesetting software: LaTeX} chapter{History of LaTeX}

Also in reports and journal papers: section{Initial development by Knuth} subsection{"Literate" programming} \subsubsection{web} paragraph{web2c}

# **Headings**

Sections will be numbered automatically When section numbers are not needed, use command with <sup>a</sup> \*

section\*{Preface}

### Make <sup>a</sup> table of contents automatically

One command in the main text will generate table of contents in place:

tableofcontents

### Practice 3: Headings

Try using these commands: section \subsection subsubsection  $\langle$  paragraph

Try writing more than two sections and confirm that the section number increases

### **Practice 3 solution**

- 1 \documentclass[ja=standard,xelatex]{bxjsarticle
- 2 \usepackage[utf8]{inputenc}
- 3 \pagestyle{headings}
- 4 \title{Advances in the Report Writing}
- 5 \begin{document}
- 6 \section{Knuthによる開発}
- 7 \subsection{文芸的ブログラミングとは}
- 8 v \subsubsection{web}
- $9 \cdot \text{baragraph}$ {web2c} web2c はオリジナルのTeXの実装に用いられていたweb 言語を、一般に普及したブログラミング環境であるC 言語に変換するソフトウェアである。
- 10 v \section{コミュニティによる進化}
- $11$   $\backslash$  subsection {CTAN  $\backslash$  ( $\downarrow$  }
- 12 \end{document}
- $13$

Knuth による開発

- Knuth による開発  $\mathbf{1}$
- 1.1 文芸的プログラミングとは
- $1.1.1$  web

■web2c web2c はオリジナルの TeX の実装に用いられていた w 環境であるC言語に変換するソフトウェアである。

- 2 コミュニティによる進化
- 2.1 CTAN とは

### Tip: Showing section title on each pages

The following command in the preamble pagestyle{headings} will show section titles at the top of the each pages

# Writing math formulas

### Two types of math formulas

The total energy  $K$  of body of mass  $m$  moving with speed  $\overline{v}$  is defined to be:

$$
K=\frac{1}{2}mv^2.
$$

Inline math formulas, embedded in the text Displayed math formulas, in <sup>a</sup> separate line

### Math formulas

Inline math formulasare marked by surrounding **\$ \$** *Kinetic Energy \$ <sup>K</sup> \$ is …* Displayed math formulas are marked by surrounding **[ ]** *is defined to be: [ <sup>K</sup> <sup>=</sup> frac{1}{2} mv^2 . ]*

### Math mode commands

**Fractionsfrac**{x}{y} {x **over** y} **Greek letters** alpha beta gamma … pi … **\omega Exponents and subscripts** K=mv**^**2 <sup>e</sup>**^**{‐ lambda t} m **\_**{i,j}

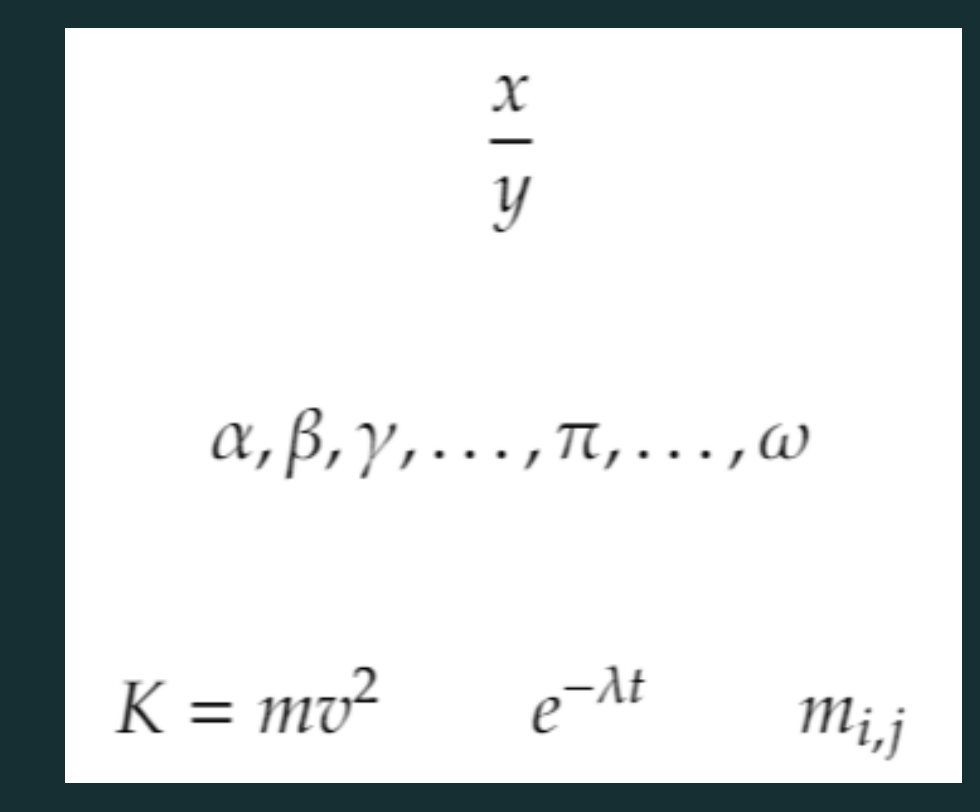

### Math formula extending multiple lines

Use align environment from amsmath package … usepackage{amsmath} … begin{document} … begin{**align**}  $z \& = \& x^2 - y^2 \ \hbox{nonumber}$  $\& = \& (x + y) (x - y)$ end{**align**} & *to align, to break lines*

### Practice 4: Describe the solution of the quadratic equation

Solutions of a quadratic equation  $ax^2 + bx + c = 0$  ( $x \neq 0$ ) are given by:

$$
x = \frac{-b \pm \sqrt{b^2 - 4ac}}{2a}
$$

**√**  (**sq**uare **<sup>r</sup>**oo**t**) sqrt{} ± (**p**lus **<sup>m</sup>**inus) pm ≠(**n**ot **eq**ual) neq

### Practice 4 solution

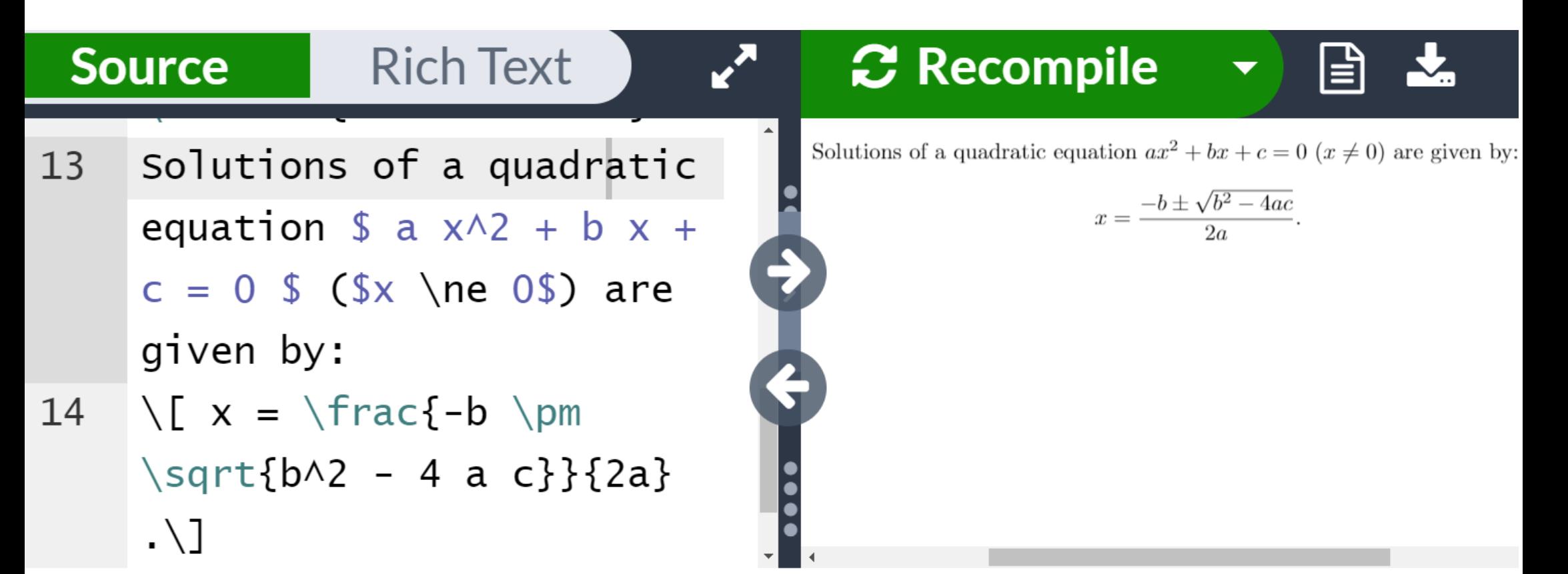

Insert figures and tables

# Include figures in the document

- 1. Prepare <sup>a</sup> photo file in JPEG format or <sup>a</sup> graph file in PDF or PNG format. (PDF is recommended when your graphing software supports saving charts in PDF)
- 2. Upload to Overleaf
- 3. Insert into the LaTeX document

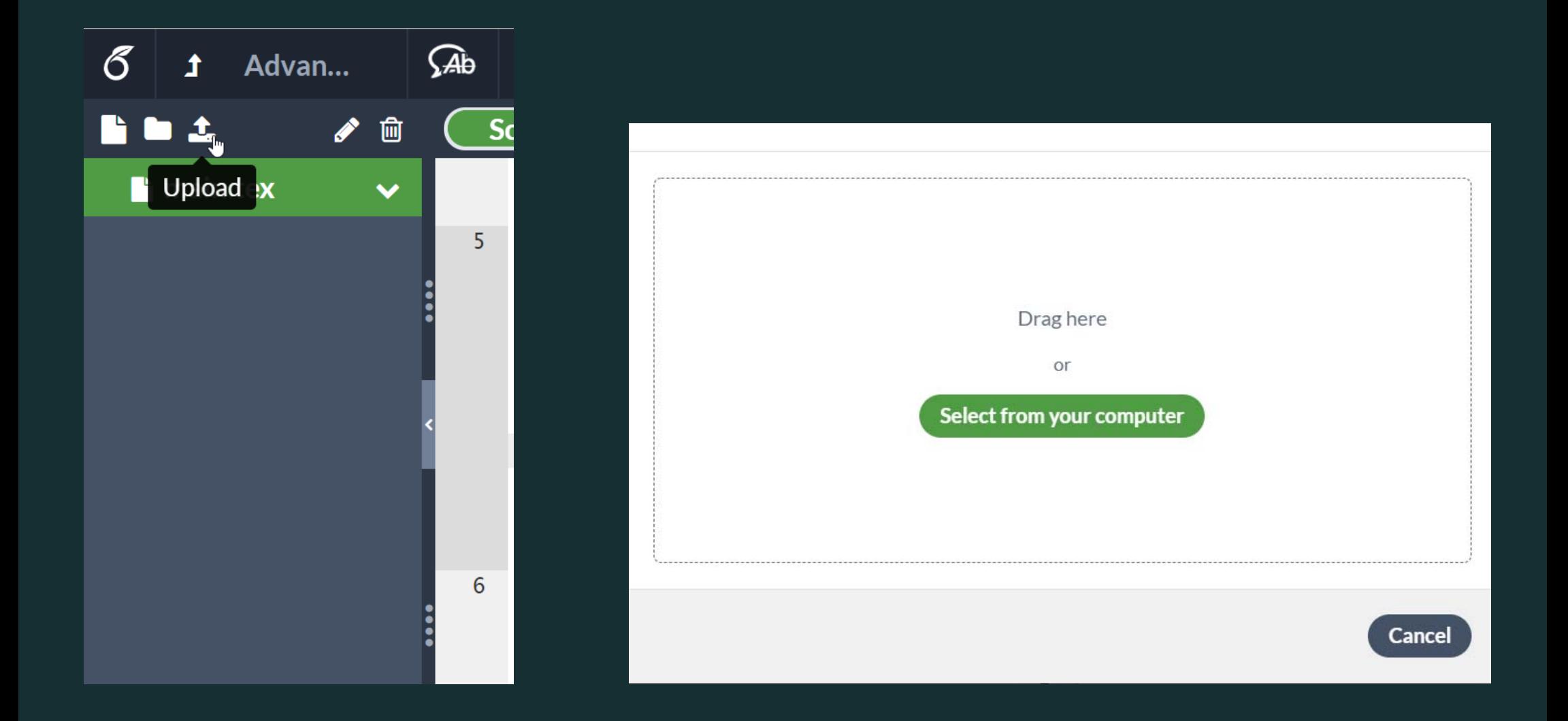

# Inserting figures

usepackage{graphicx}

…begin{**figure**}[tp] centering \includegraphics<sup>[width=0.5\hsize]</sup> {*myfigure.png*} caption{ *the desctiption of the figure* } label {*label for later reference* } end{**figure**}

### Practice 5: Insert Figure

### Reproduce the following figure

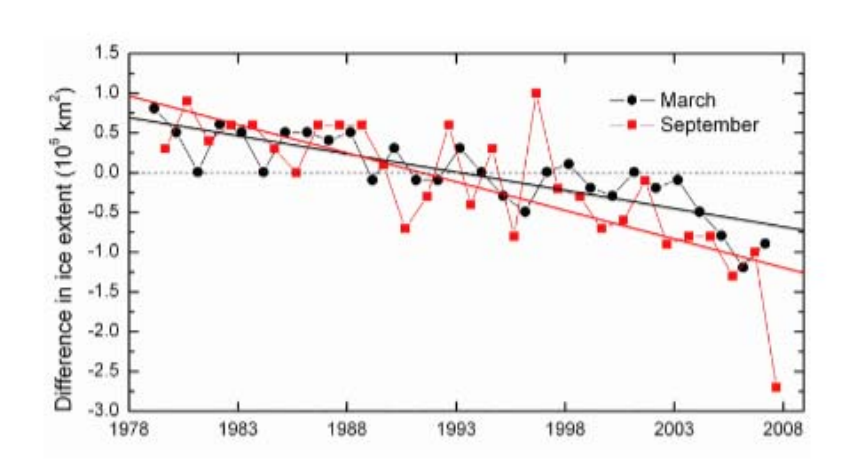

Figure 1: Ice extent changes observed in the Arctic.

### Method 1

We examined satellite image of the Arctic Ocean and the percentage of area covered by ice is obtained by the standard procedure.

(Source of the image: NOAA)

### **Practice 5 solution**

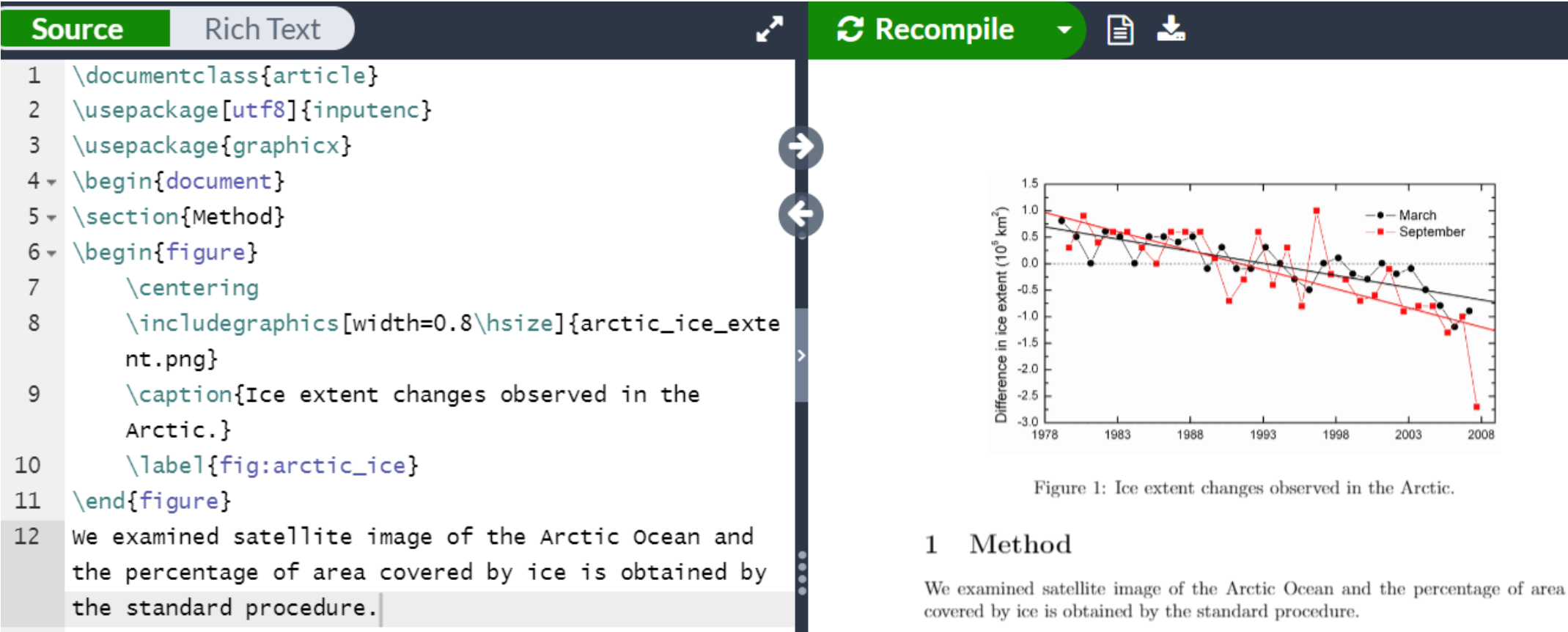

\end{document} 13

### Tip: Floats

Bare \includegraphics command will insert the image embedded in the main text

Boxes like figure environment are called *Floats*

LaTeX may move floats to unexpected pages when there are too many floats per page.

# Tip: figure referring label Define <sup>a</sup> *label for reference* caption{*…*} label{*fig:a*} Use the *command for referencing the label* to insert figure numbers Figure \label{*fig:a*} => Figure 1

### Insert <sup>a</sup> table

```
begin{table}
\centering
begin{tabular}{|c|c|r|}
 A1 & B1 & C1 hline
 A2 & B2 & C2 hline
end{tabular}
caption{ description of the table }
end{table}
```
### Practice 6: Create Tables

Reproduce the following table

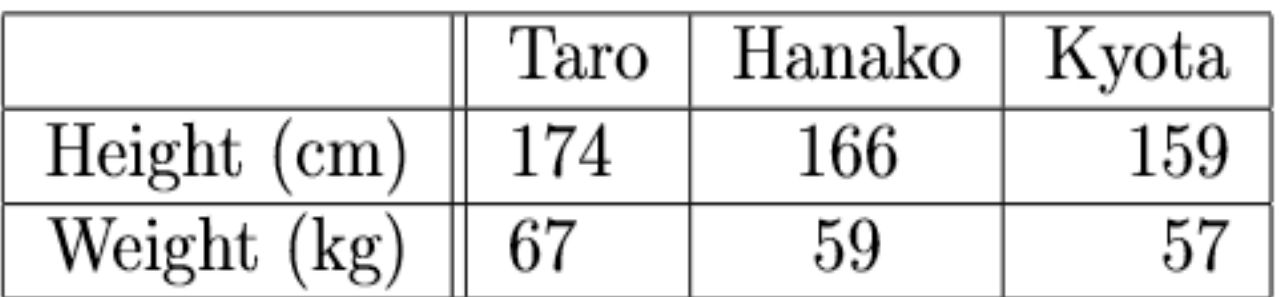

Table 1: The height and weight of my family members

### Practice 6 solution

¥begin{table}[h]

¥begin{tabular}{|c||l|c|r|} ¥hline

& Taro & Hanako & Kyota ¥¥ ¥hline

Height (cm) & 174 & 166 & 159 ¥¥ ¥hline

Weight (kg) & 67 & 59 & 57 ¥¥ ¥hline

¥end{tabular}

¥caption{The height and weight of my family members}

¥end{table}

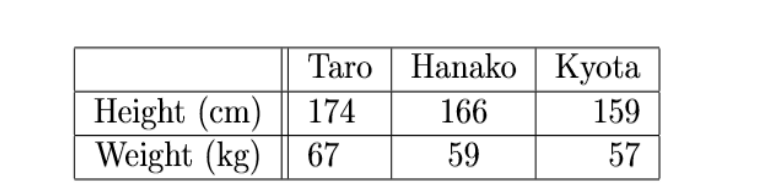

Table 1: The height and weight of my family members

# Tip: making tables easily

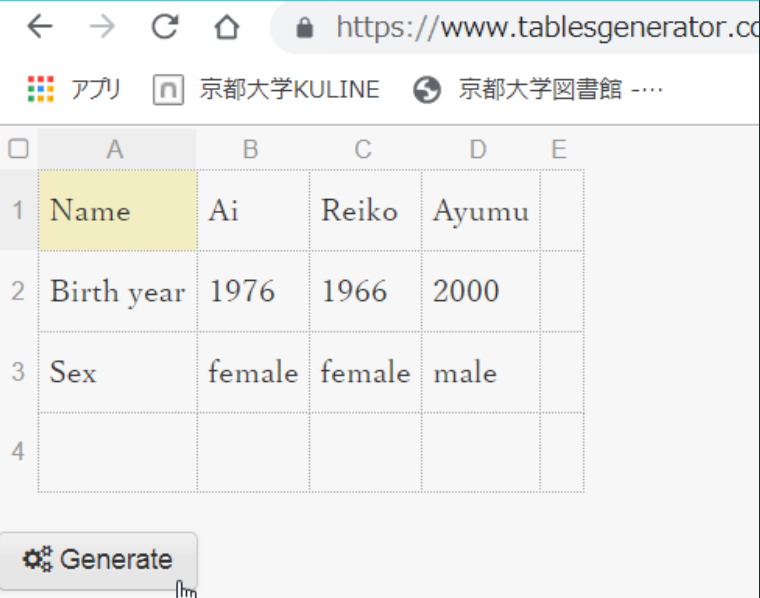

Result (click "Generate" to refresh)

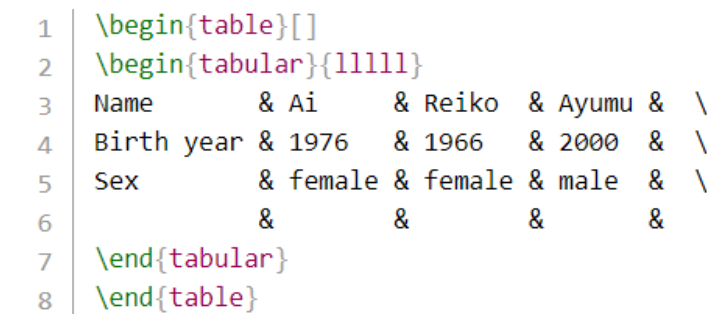

You can use <sup>a</sup> web app to generate latex commands (*LaTeX Table Generator*) Copy from Excel (or whatever spreadsheet app) and paste to the LaTeX Table Generator

### Learning materials for latex

"Wikibooks for LaTeX" is a concise guide for beginners

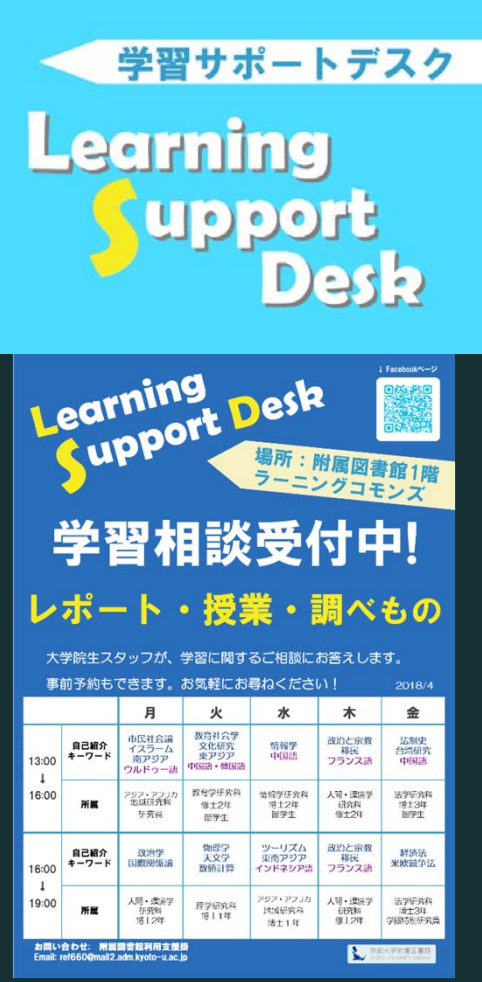